## **Enunciado do trabalho (Parte 1)**

## **Sistemas de Informação Geográfica, 2023/2024**

## **Parte I: elaboração de uma base de dados geográficos em formato vetorial relativo ao cadastro da propriedade rústica numa pequena região.**

A entregar até **22 de abril de 2024** ao docente da prática

A realizar em grupo, com 3 a 4 elementos.

# OS NOMES DE PASTAS E FICHEIROS DEVEM SER EXATAMENTE COMO É INDICADO ABAIXO: O NÃO RESPEITO DESSA REGRA IRÁ PENALIZAR A NOTA DA AVALIAÇÃO

### **Apresentação do trabalho**

Os grupos deverão fazer chegar ao docente de forma conveniente ("pen", ou link para descarregar os dados, mas não anexo de email a menos que o docente esteja de acordo) um ficheiro comprimido com nome, por exemplo, **grupo2turma4parte1.zip** (se for o grupo 2 da turma 4: os outros grupos devem adaptar o nome). O ficheiro **.zip** deve incluir:

- 1 Uma pasta de trabalho designada, por exemplo, **grupo2turma4parte1** (para o grupo 2 da turma 4; os outros grupos devem adaptar o nome);
- 2 Um **único** ficheiro de projeto QGIS (designado por exemplo **grupo2turma4parte1.qgz**) que estará na raiz da pasta de trabalho.
- 3 A pasta de trabalho deverá conter todos os ficheiros com os conjuntos de dados criados ou utilizados com **nomes exactamente iguais aos indicados no enunciado** abaixo;
- 4 O mesmo ficheiro .**zip** deverá conter para além da pasta de trabalho um **relatório sucinto**, num ficheiro em formato **pdf**, com a identificação do grupo de trabalho (nomes, números de aluno, licenciatura, e turma prática), e deve incluir os elementos referidos no final deste enunciado.

Depois de descomprimir o ficheiro zip, e ao abrir em QGIS o ficheiro de projeto na pasta resultante em qualquer PC, devem ficar visíveis todos os conjuntos de dados pedidos, sem haver necessidade de corrigir o "path" dos ficheiros.

No projeto QGIS, as layers poderão estar organizados em grupos se tal for conveniente (podem ser criadas em QGIS com "add group").

#### **Motivação**

O Decreto-Lei 72/2023 que aprova o regime jurídico do cadastro predial e estabelece o Sistema Nacional de Informação Cadastral e a Carta Cadastral e define os seguintes conceitos:

a) «Área cadastrada», a área geográfica abrangida por uma operação de execução de cadastro predial já concluída;

b) «Área do prédio», a medida da superfície de um prédio delimitada pelas respetivas estremas, sendo calculada sobre o plano cartográfico e expressa em metros quadrados;

c) «Cadastro predial», o registo geográfico e administrativo, metódico e atualizado, de aplicação multifuncional, no qual se procede à identificação e caracterização dos prédios existentes em território nacional;

d) «Cadastro transitório», a situação em que se encontram os prédios que, embora tendo sido cadastrados, não foram objeto de harmonização;

e) «Carta cadastral», o registo cartográfico nacional dos prédios em regime de cadastro predial;

f) «Configuração geométrica do prédio», a representação cartográfica das estremas de um prédio, unidas através de uma linha poligonal fechada, obtida por processos diretos de medição ou de observação da superfície terrestre;

g) «Declaração de aceitação dos titulares cadastrais», o documento através do qual os titulares de prédios sujeitos a uma operação de execução ou de conservação de cadastro predial declaram aceitar a configuração geométrica do prédio;

h) «Declaração de confinantes», o documento através do qual os titulares de prédios confinantes declaram aceitar a configuração geométrica do prédio;

i) «Estrema», a linha delimitadora do prédio que pode estar materializada, ou não, no terreno, por demarcação; j) «Localização geográfica do prédio», a localização do prédio resultante do posicionamento das suas estremas nos sistemas de referência oficiais;

k) «Marco ou marca de propriedade», o sinal de demarcação identificador do limite do prédio;

l) «Prédio», a porção delimitada do solo juridicamente autonomizada, abrangendo as águas, plantações, edifícios e construções de qualquer natureza nele incorporadas ou assentes com carácter de permanência.

Informações atualizadas sobre o Cadastro Predial em Portugal podem ser encontradas em https://www.dgterritorio.gov.pt/cadastro/novo-regime-juridico-cp

Nesta parte 1 do trabalho pretende-se que os grupos recolham informação sobre o cadastro para uma pequena região em redor de um prédio rústico ou misto que escolham. Para além de organizar a informação no SIG sobre as estremas, marcos, proprietários, também deverão incluir no SIG informação adicional relevante para a valorização dos prédios rústicos ou mistos.

### **Dados e documentos para o trabalho disponíveis on-line**

**Área de estudo (PLC e a sua envolvente)**. Em [https://snic.dgterritorio.gov.pt/visualizadorCadastro,](https://snic.dgterritorio.gov.pt/visualizadorCadastro) poderão visualizar prédios cadastrais para os municípios (essencialmente a sul to Tejo) em regime de cadastro predial. Para além de dar acesso às delimitações dos prédios, o visualizador permite aceder a informação geográfica adicional através do menu "Temas" ou "Adicionar temas". O visualizador também permite a impressão gratuita da respetiva representação.

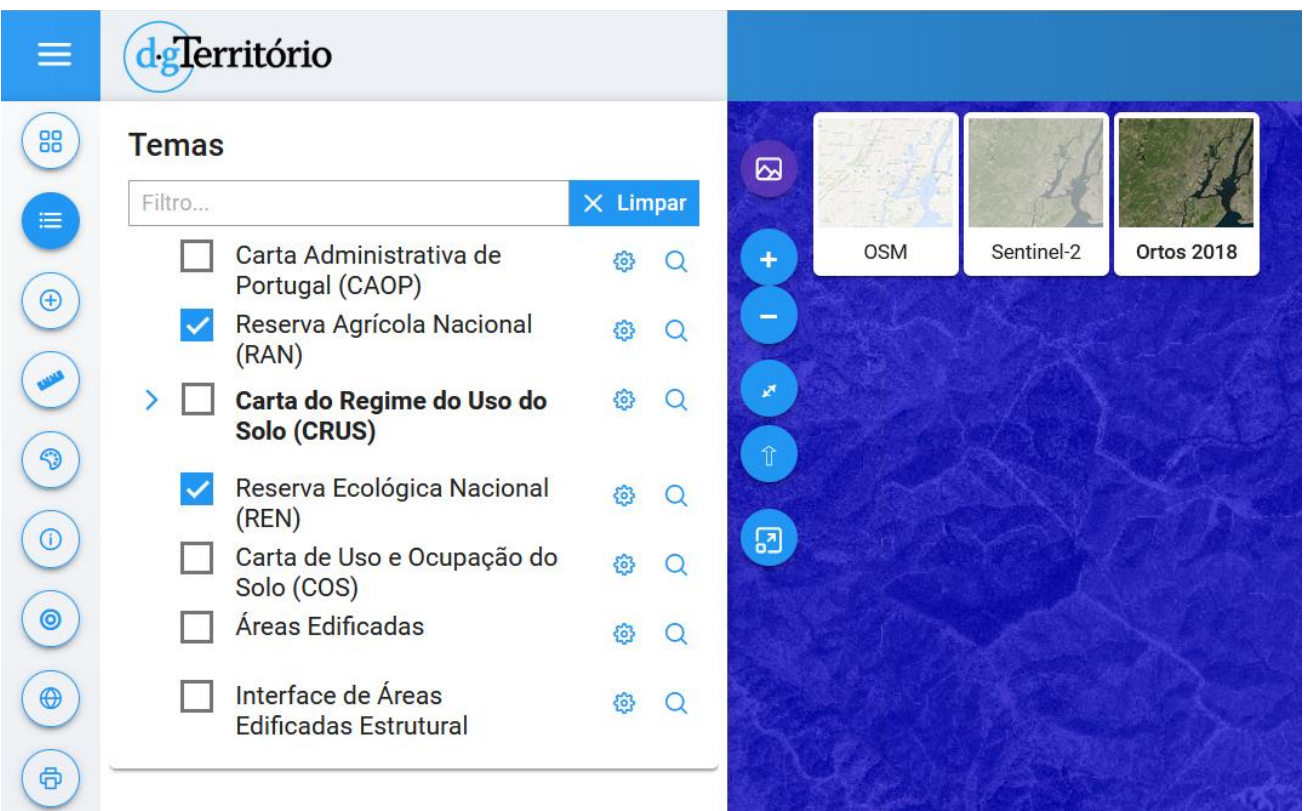

Os grupos deverão escolher um prédio **rústico** ou **misto** e obter a respetiva **Planta de Localização Cadastral** (PLC) à escala de 1:2000 com a funcionalidade "Imprimir planta". A planta deverá incluir pelo menos uma dezena de prédios cadastrais distintos mas em geral contíguos. Se o número de prédios for inferior a 10, deverão obter a PLC com uma escala menor do que 1:2000 (e.g. 1:5000) por forma a que essa condição seja verificada.

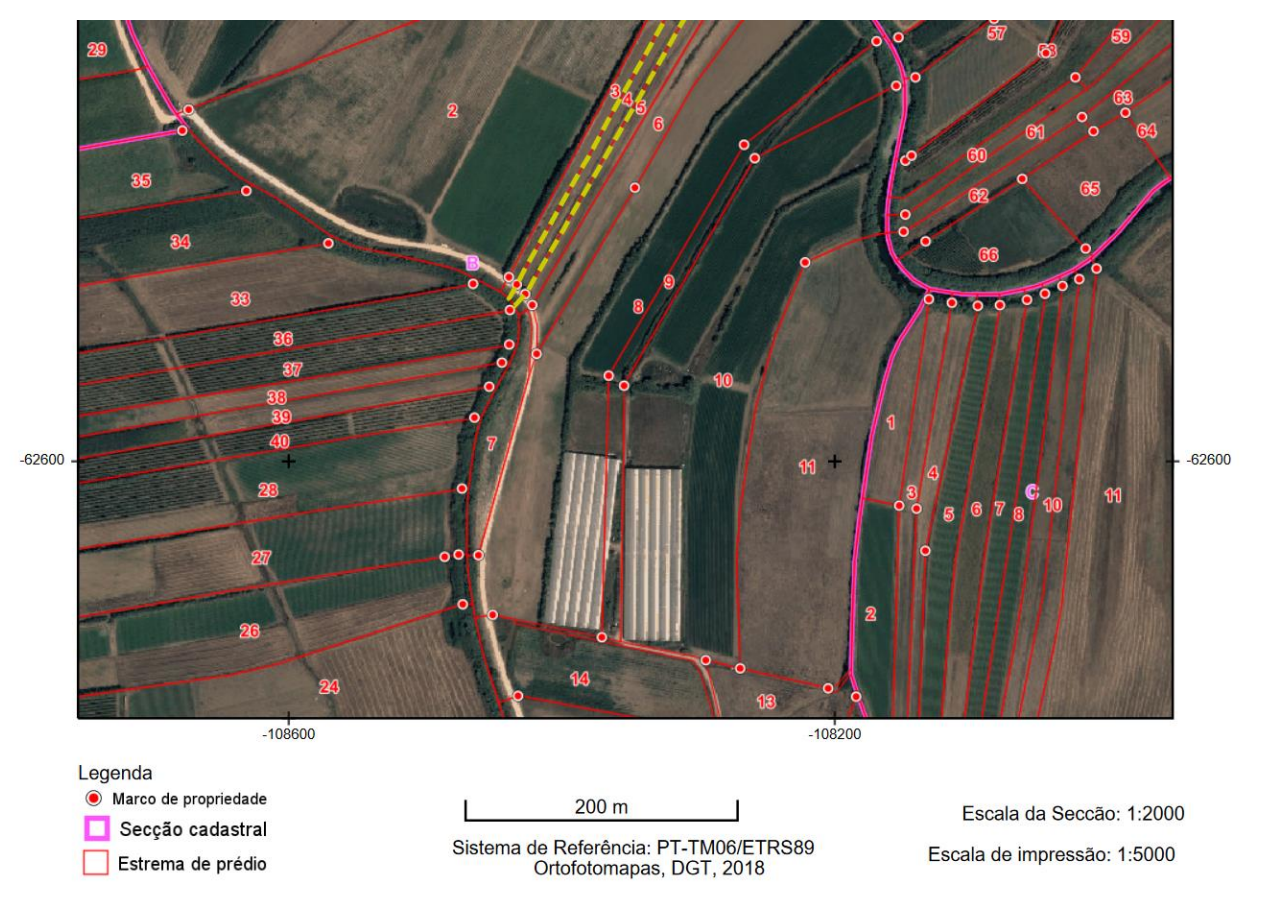

*Figura 1: Exemplo de planta de localização cadastral (PLC) extraída do site do Visualizador do cadastro com a delimitação dos prédios, localização de marcos, e a indicação dos números dos prédios e das secções cadastrais ("B" e "C" neste caso)*

**Outros dados**. Os grupos deverão procurar na internet os dados necessários para o problema proposto. Em particular poderão aceder aos seguintes conjuntos de dados:

- 1. Dados geográficos abertos disponíveis no Registo Nacional de Dados Geográficos (DGT)
- 2. Imagens de satélite de muito boa resolução disponíveis on-line como tiles XYZ em QGIS: os alunos devem comparar e usar as que têm melhor qualidade na área de estudo.
- 3. OpenStreetMap.

## **Descrição dos conjuntos de dados a criar em formato shapefile ou tabela, a incluir na pasta de trabalho**

Pretende-se criar para a área abrangida pela PLC uma série de conjuntos de dados geográficos (cdg) em formato **shapefile** e tabelas simples de dados que permitam representar a informação relevante para o cadastro. Por uma opção de simplificação, considera-se que cada prédio tem um único proprietário. Os conjuntos de dados a criar são os abaixo. Note que os NOMES DOS FICHEIROS DEVEM SER OS INDICADOS ABAIXO e OS NOMES DOS ATRIBUTOS NA TABELA DE ATRIBUTOS DEVEM SER COMO INDICADO ABAIXO. O NÃO RESPEITO DESSA REGRA IRÁ PENALIZAR A NOTA DA AVALIAÇÃO.

**1. Cadastro**: Conjunto de dados geográficos que representa os prédios cadastrais na PLC. Cada prédio deverá ter um número de identificação predial **(NIP)**, como previsto na Lei 65/2019. Não estando disponível esse número do visualizador da DGT, deverá criar códigos para o NIP usando a sequência DDMMFF-S-P, em que DDMMFF é o código DiCoFre -- DD para distrito, MM para município (concelho) e FF para freguesia --, S é a secção, e P é o número do prédio, e.g. **021008-F-189** como pode encontrar no menu "Identificar elementos" do visualizador.

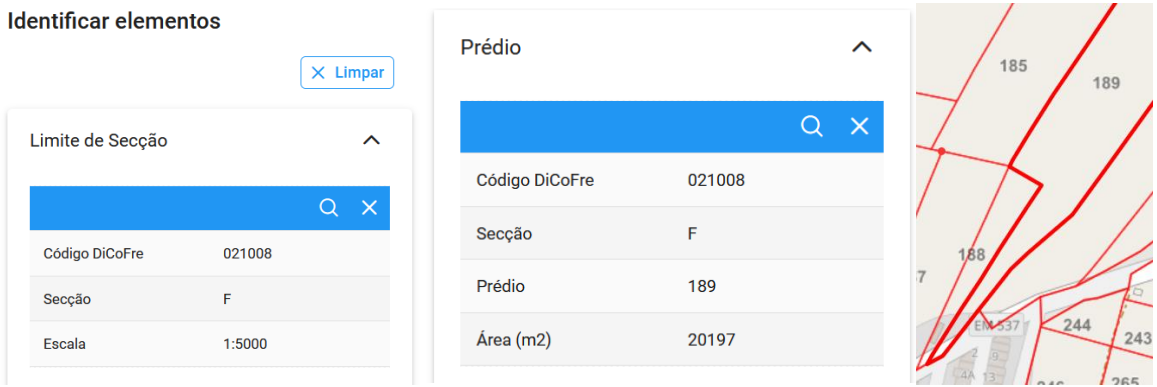

O cdg **Cadastro** deverá ter adicionalmente dois atributos binários (i.e. que tomam valor 0 ou 1) designadas por '**ran**' e '**ren**' que indiquem se o prédio interseta a **RAN** (Reserva Agrícola Nacional) e/ou a **REN** (Reserva Ecológica Nacional) de acordo com a informação disponível no visualizador da DGT. Por exemplo, se um prédio interseta a RAN e não a REN, deverá tomar o valor 1 para o atributo "ran" e o valor 0 para o atributo "ren".

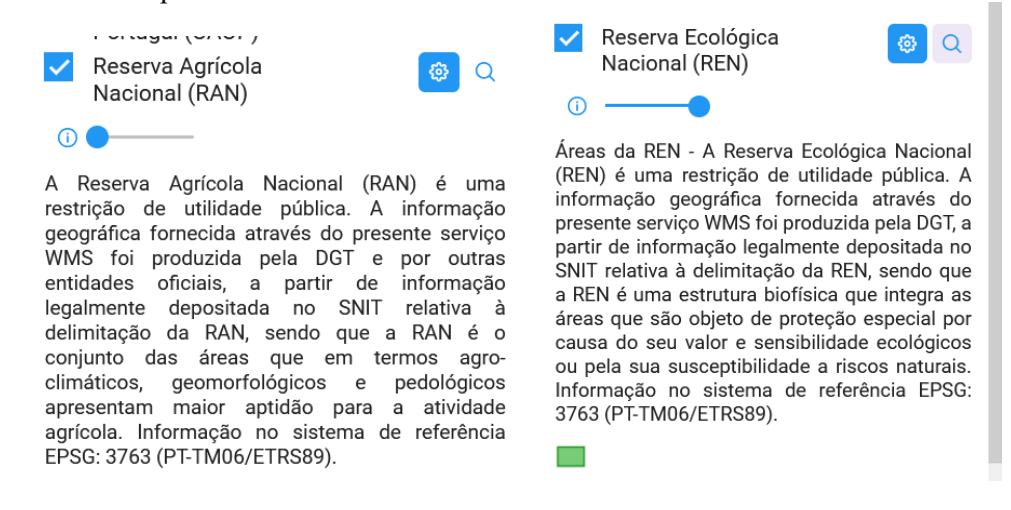

- **2. Marcos**: cdg que representa os marcos cadastrais no PLC. Note que a localização dos marcos deve ser espacialmente consistente com a localização das estremas. Caso o PLC não tenha indicação de marcos para os prédios que escolher, deve criar marcos fictícios que sejam relevantes para a definições das estremas dos prédios.
- **3. Prop**. Construa uma tabela simples fictícia, com uma dezena de proprietários tais como "João Silva, NIF 123456000, Rua da Figueira, 2, Leiria", "Manuel Santos, NIF 123456001, Rua do Medronheiro, 5, Setúbal", etc . Nota: na prática, esta informação seria disponibilizada pela Autoridade Tributária e Aduaneira (artigo 1º, número 7 da Lei 65/2019).
- **4. Freg**. Tabela simples (i.e. não associada a um conjunto de dados geográficos) que associa cada código DiCoFre (ver descrição do NIP acima) os nomes respetivos da freguesia e do município. Essa tabela deve incluir todas as freguesias do distrito em que está localizada a PLC. Por exemplo, deverá conter todas as freguesias do distrito de Beja caso os prédios se situem nesse distrito.

**Condição a respeitar**: A estrutura e o conteúdo das tabelas deverá permitir associar, caso seja necessário, e através de um cruzamento de tabelas, cada prédio em **Cadastro** às informações sobre proprietário respetivo. Em particular deverá permitir associar o nome do proprietário, o seu número de identificação fiscal e o seu domicílio fiscal.

Finalmente, deverá obter os seguintes conjuntos de dados para um **círculo de raio de 5 km** em redor do prédio central da PLC, relativos aos acessos e às linhas de água:

- **5. Acessos:** a extrair do conjunto de dados sobre rede viária em OpenStreetMaps. Este cdg descreverá os acessos, e deverá ter um atributo designado **tipo** que toma as seguintes valores: 1 se os acessos são "divididos" (é o caso das autoestradas ou IP: *motorway* ou *trunk* em OpenStreetMap); 2 se são outras estradas pavimentadas; 3 se são estradas em geral não pavimentadas (*track* em OpenStreetMap).
- **6. LA:** a extrair de Waterways em OpenStreetMap; deve manter os atributos existentes.

### **Relativamente ao relatório**

O relatório (em formato pdf) deve incluir:

- 1. Título do relatório e nomes e números dos elementos do grupo.
- 2. A planta de localização cadastal (PLC) que usaram como base do trabalho.
- 3. Uma listagem dos conjuntos de dados geográficos e tabelas simples criados. Cada um deve ser descrito pelo seu esquema da forma NomeTabela(atributo1,atributo2,...), as chaves primárias devem ser indicadas por um sublinhado a cheio e as chaves estrangeiras por um sublinhado a tracejado. Para cada tabela do SIG, indique se se trata de uma tabela de um conjunto de dados geográficos, indicando o tipo (de objetos geométricos) respetivo, ou uma simples tabela de dados. A base de dados deve estar organizada por forma a evitar redundâncias.
- 4. Os sites (endereços internet) onde foram obtidas as fontes de informação vetorial que tenham usado.